# http://www.replacementdocs.com http://www.replacementdocs.com

### A Important Health Warning About Playing Video Games

#### Photosensitive Seizures

A very small percentage of people may experience a seizure when exposed to certain visual images, including flashing lights or patterns that may appear in video games. Even people who have no history of seizures or epilepsy may have an undiagnosed condition that can cause these "photosensitive epileptic seizures" while watching video games.

These seizures may have a variety of symptoms, including lightheadedness, altered vision, eye or face twitching, jerking or shaking of arms or legs, disorientation, confusion, or momentary loss of awareness. Seizures may also cause loss of consciousness or convulsions that can lead to injury from falling down or striking nearby objects.

Immediately stop playing and consult a doctor if you experience any of these symptoms. Parents should watch for or ask their children about the above symptoms—children and teenagers are more likely than adults to experience these seizures. The risk of photosensitive epileptic seizures may be reduced by taking the following precautions: Sit farther from the screen; use a smaller screen; play in a well-lit room; and do not play when you are drowsy or fatigued.

If you or any of your relatives have a history of seizures or epilepsy, consult a doctor before playing.

Thank you for purchasing *Space Siege™*. Please note that this software is designed for use on a personal computer. Be sure to read this instruction booklet thoroughly before you start playing.

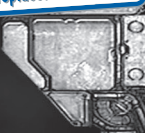

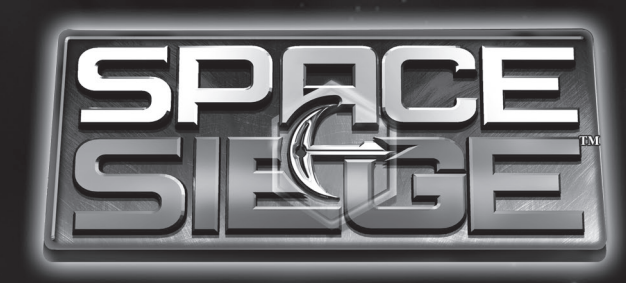

# **CONTENTS**

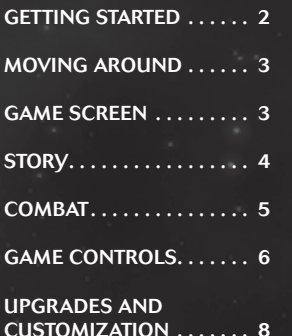

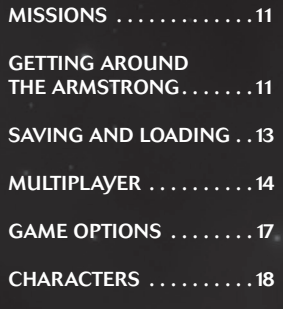

1

# Getting Started

# MOVING AROUND

#### Installing the Game

Insert the *Space Siege* DVD into the DVD-ROM drive, and then follow the on-screen instructions. If Setup does not begin automatically, follow these steps on Microsoft Windows XP.

- 1. Left-click Start, and then left-click Control Panel.
- 2. In the Category View, under Pick a Category, left-click Add or Remove Programs.
- 3. Under Pick a Task, left-click Add a Program.
- 4. In the Add of Remove Programs dialog box, left-click the CD or Floppy button, and then follow the on-screen instructions to install the game.

#### Starting a New Game

Left-click Start, point to All Programs, point to SEGA, point to Gas Powered Games, point to *Space Siege* and then left-click *Space Siege*.

#### Starting a Single-player Game

Left-click Single-player, then left-click New Game.

#### Starting a Multiplayer Game

For information on playing with other players across the Internet or a local area network (LAN), see Multiplayer on Page 14.

#### Family Settings

Family Settings in Games for Windows – LIVE complement Windows Vista® parental controls. Manage your child's access and experience with easy and flexible tools. For more information, go to www.gamesforwindows.com/live/familysettings.

To move your character, left-click a location on the screen.

To rotate the camera, move the cursor to the edge of the screen, or use the arrow keys on your keyboard (hotkeys: **A** or **D**).

To zoom the camera in or out, rotate the mouse wheel (hotkeys: **W** or **S**).

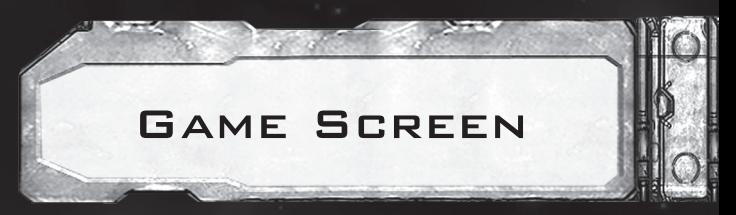

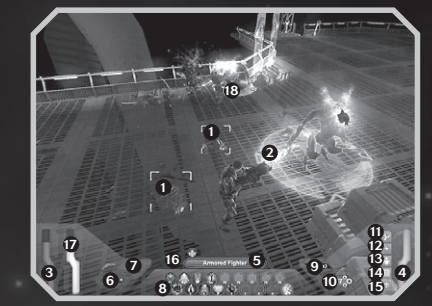

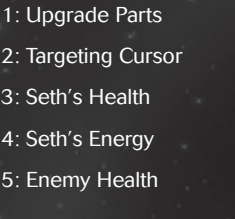

- 6: Primary Weapon 7: Alternate Weapon Slot 8: Seth's Action Bar 9: Health Packs 10: Parts Counter
- 11: Abilities 12: Skills 13: Character Page 14: Mission Log 15: Map

These HUD elements are not displayed when HR-V is not active:

16: HR-V Hot Bar 17: HR-V's Health 18: HR-V's

**Targeting Cursor** 

### COMBAT

To attack a creature, right-click and hold onto the enemy, or right-click repeatedly.

To change weapons, left-click the weapon slot and select a new weapon from the menu.

To use one of your abilities, simply press the corresponding hotkey button on the keyboard.

To use a Health Pack, left-click on the Health Pack on the right side of the screen (hotkey: **H**).

To open a container, left-click it.

To open a door, left-click it.

To view an item's name, place the cursor over it.

To pick up all nearby parts and items, left-click the parts button on the right side of the screen (hotkey: **Z**). To pick up an individual item, left-click it.

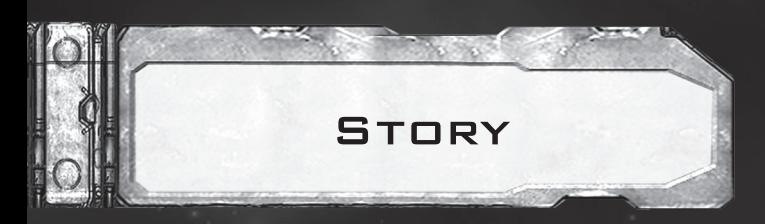

You are aboard the Armstrong, one of the enormous colony ships that fled Earth during the alien Kerak invasion, and you're humanity's last hope. The Kerak's merciless attack wiped out Earth and all other evacuating ships. Before the Armstrong could speed away, the Kerak launched an attack pod full of brutal warriors that attached to the Armstrong's hull.

As the game begins you are thrust into the middle of the Kerak attack, as they are trying to disable the Armstrong's engines so humanity cannot escape again. Realizing what the aliens are trying to do, the Armstrong's primary AI (PILOT) orders the Allied Security Force (ASF) to defend the engine room until the engines can fire. You are combat engineer Seth Walker and the fate of humanity is in your hands.

When you're ready to battle, whether in close-range melee combat or shooting from a safe distance, place your cursor over an enemy. The cursor will turn red when you place it over an enemy you can attack. Next, right-click on your enemy to fight and hold down the mouse button until your target is defeated.

You cannot harm your friends and allies. The cursor will remain green if you place it over a friendly target.

#### Saving Humanity

Whether you choose the path of pure humanity or cybernetic enhancement you've got to keep Seth alive. Follow these tips and you will be on your way to saving yourself and the human race.

#### Watch your Health level (the red bar to the left side of the screen).

If you're wounded and your Health is completely depleted, you will die. When your Health reaches a critical level the meter will begin flashing and you will hear a warning sound that you are near death. Use any available Health Packs (hotkey: **H**) or find an Aid Station to restore full Health.

#### Watch your Energy level (the blue bar to the right side of the screen).

With the exception of grenades, traps and drones, all of Seth's and HR-V's abilities require various amounts of Energy to use. If you run out of Energy you won't be able to use any of these abilities but fear not, you gain a set amount of Energy with each enemy you attack.

Know where you're headed. Use the map and level markers, and pay attention to where the elevators are located on multi-level maps as well.

Use HR-V to even the odds. Whether you want to send HR-V in to pull the enemy into your well-placed traps, or let him run in and take the early waves of attacks, be sure to maximize your HR-V unit to turn the tables in your favor.

# Game Controls

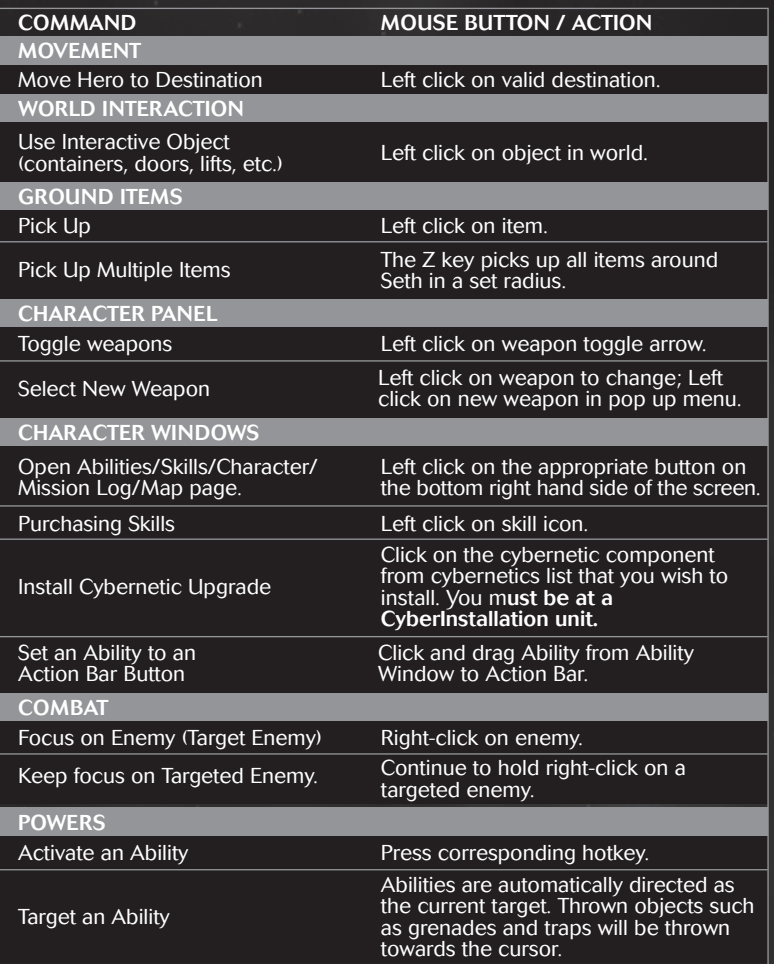

### Mouse Actions Interface Manuscript Actions Actional Memorial Actions Actions Actions Actions Actions Actions A

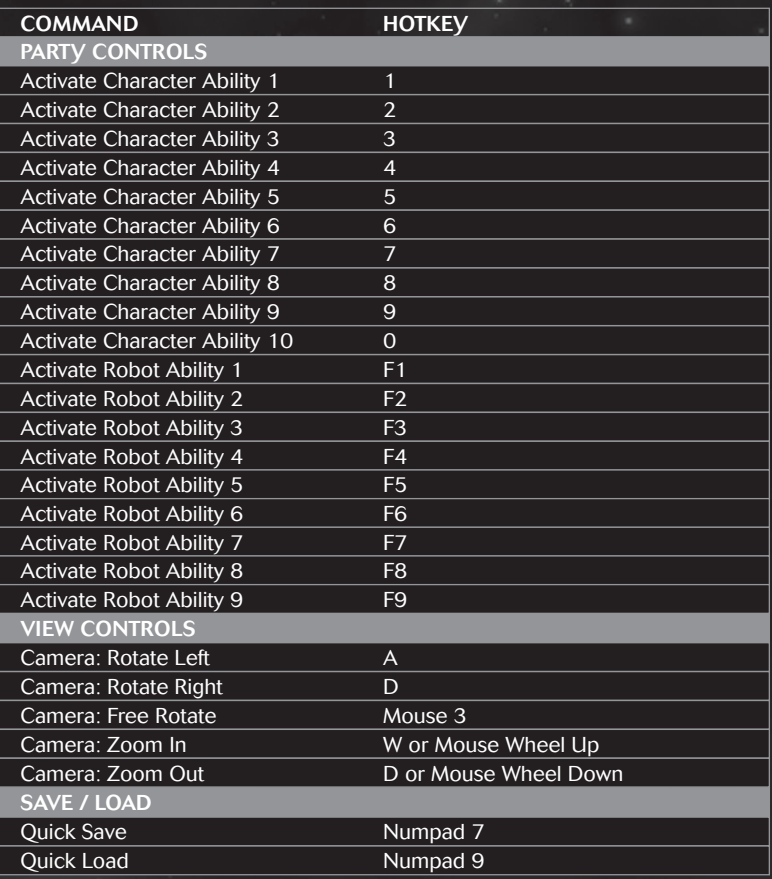

# Upgrades and Customization

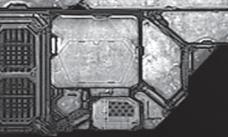

8 9

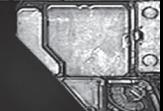

#### Customize Your Abilities

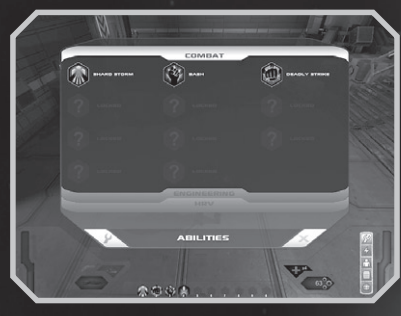

Access the Abilities screen in-game from the buttons on the bottom right of the screen or by pressing the hotkey '**T**'. From here you can view all of Seth's unlocked abilities as well as the abilities unlocked for HR-V. Highlight an ability to get more information on it. To add abilities to your row of hotkeys, simply left-click and drag the ability down to the hotkey of your choice (note that if

you drag abilities over an existing hotkey it will overwrite the previous ability). Whenever Seth unlocks a new ability, the Ability button will flash to indicate that there are new abilities to use.

#### **WORKBENCHES**

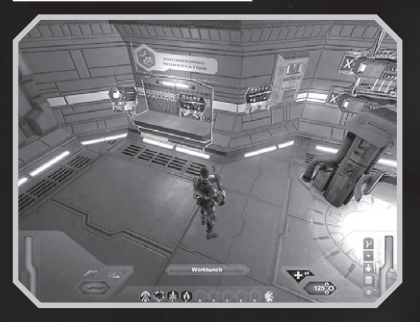

Seth can upgrade his Weapons, Armor, HR-V and purchase additional Devices (e.g. Health Packs, grenades, etc.) by selecting a Workbench from any of the Aid Rooms. The lone exception to this is the prologue/first level which does not contain any Workbenches.

#### Customize Weapons and Armor

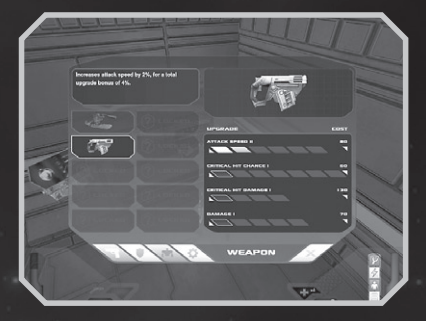

To upgrade your weapons, armor, devices or HR-V unit, select the item you want to upgrade and then click on the upgrade you want to apply. Each upgrade has a parts cost listed that goes up with each level of upgrade (represented by the unfilled bubbles).

#### **SKILL TREE**

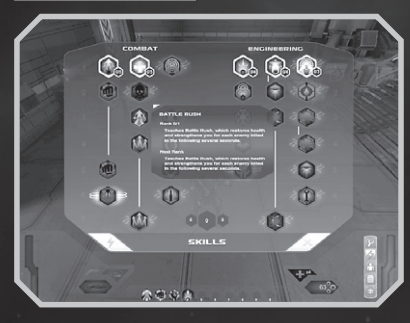

Access the Skills screen in-game using the buttons on the bottom right of the screen or by pressing the hotkey '**K**'. As you play through the game you will earn "Skill Points" that you can use to customize Seth in the Combat or Engineering development path. Certain skills will require you to spend a certain amount of Skill Points in the respective development path or that you have a prerequisite

skill before they can be selected. Other skills will require Seth to either have a specific cybernetic upgrade installed or a high enough Humanity Level. Mouse over a skill to get more information on it and left-click to spend a Skill Point on that talent. Whenever Seth receives new Skill Points, the Skills button will flash to indicate that there are new Skill Points to spend.

### **MISSIONS**

#### Cybernetic Enhancements

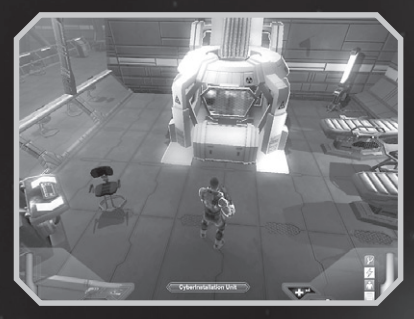

Throughout the game Seth will find a number of cybernetic pieces that he can use to upgrade himself. To install a cybernetic enhancement Seth must use a CyberInstallation Unit. Once Seth has a Cybernetic Enhancement and he has found a CyberInstallation Unit, left-click it to equip your cybernetics.

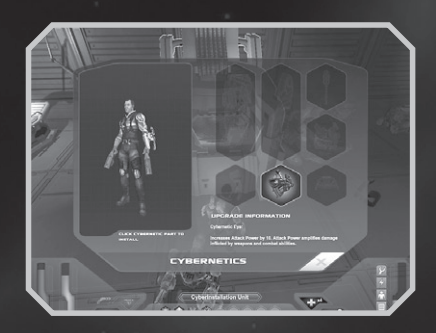

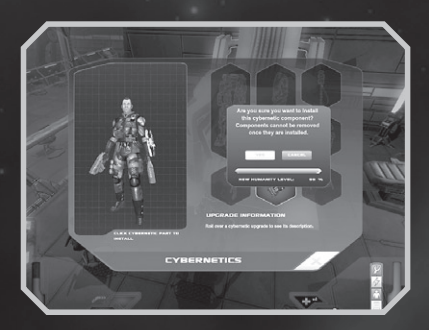

Highlight a cybernetic enhancement with the cursor to get a description of the upgrade. Left-click to install the enhancement, and bring up the humanity meter. This confirmation box will also display Seth's new Humanity Level after the cybernetic enhancement is installed. Beware, the more cybernetics you install the lower your Humanity Level will go. Cybernetic enhancements are permanent installations and cannot be reversed. Certain skills can only be selected if Seth has the proper cybernetic enhancement installed. Conversely some skills can only be selected if Seth's Humanity Level is above a certain percentage, so choose wisely!

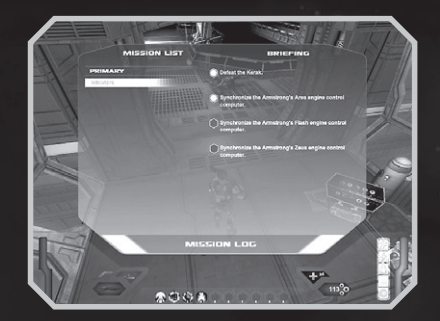

As Seth plays through the main story, the primary mission objectives will update as he completes the missions that guide him around the Armstrong. There will also be times when Seth receives secondary missions and they will also appear on this screen. To see a list of all the current missions, click the Mission Log button on the right-hand side of the screen (hotkey: **L**). Whenever

Seth receives a new mission, the Mission Log button will flash to indicate that the list has been updated.

# Getting Around the Armstrong

#### Map Screen

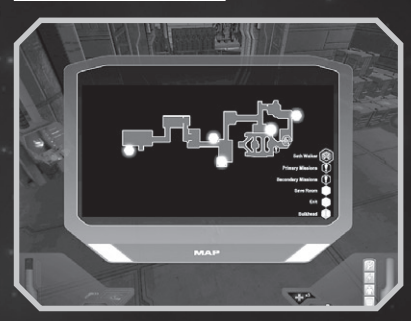

To access the map of the current level click the Map button on the right-hand side of the screen (hotkey **M**). Icons show Seth's current location, Save Room locations, Bulkhead exits, as well as the locations of Primary Mission and Secondary Mission objectives.

# Saving and Loading

#### Level Markers

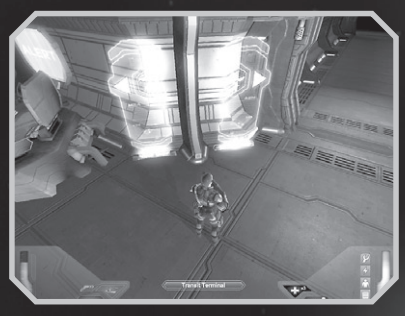

To further help Seth navigate the Armstrong be sure to follow the Level Markers that appear throughout the ship. Simply move the cursor over a Level Marker to find a location and follow the arrow.

#### **TRANSPORTS**

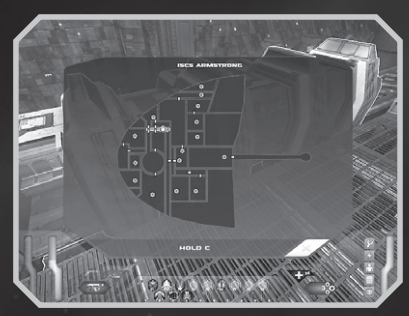

The main way to navigate zones aboard the Armstrong is through the bulkhead doors that connect rooms. In addition to bulkhead navigation there is an on-ship transportation system with various stops in key locations (Note that some routes will not be open until you've completed certain tasks). Simply click a destination to travel there.

#### **DYING**

If Seth should fall to the enemy attack he will be re-spawned at the nearest Save Room. Seth will retain all the parts that he had when he died but if there was a HR-V unit with Seth it will not be retained.

#### Auto Save

Whenever Seth accesses a Health Station in a Save Room the game automatically saves to the auto save slot. This auto save slot is constantly updated with Seth's most recent progress. If you want to make a save that is tied to a specific level or location and won't be automatically overwritten, you must create a manual save (see below).

#### Creating a Manual Save

- 1. At any time during gameplay, press ESC. The game will pause and you'll be taken to the game menu.
- 2. Left-click on Save Game, the Save Game screen appears.
- 3. Left-click on an empty save slot and then left-click the Save Game button on the bottom right of the screen. If you like you can overwrite a Save File by selecting the save slot you want to overwrite at this step; be careful though, overwriting a save file will permanently delete the old Save File.
- 4. A dialog box will appear asking you to name the new saved game, type a name and left-click on the Save button.

#### Loading a Saved Game

- 1. From the Main Menu, left-click on Single-player and then left-click on Load Game.
- 2. A list of all the saved games will appear. Left-click on a save file to see a screenshot and the name of the level the save file is from, along with the date and time of the save file.
- 3. Left-click on the file you want to load and then left-click the Load Game button.

# MILITIPI AYER

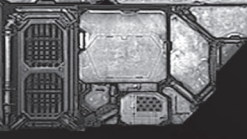

*Space Siege* offers a co-op multiplayer campaign with UNIQUE MISSIONS over the Internet. As you play through the levels and upgrade your gear you can replay missions at a higher difficulty for the ultimate challenge!

#### Starting a Local LAN Game

- 1. Left-click Multiplayer, then left-click LAN.
- 2. Left-click the Player Name box and then type a player name.
- 3. Click Create Character and then type a character name and left-click Create.
- 4. Click Continue

#### Space Siege Lobby

In the lobby you can chat with other's online and look for an available game. You can host your own game or join another player's game.

If you want to HOST GAME, left-click the Host Game Button.

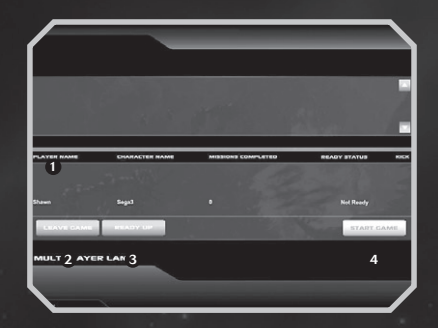

1: Chat text entry

- 2: Leave Game button
- 3: Ready Up button
- 4: Start Game button

If you're ready to get started, left-click the Ready Up button, or if you want to leave this game, left-click the Leave Game button

When all players have joined your game or if you want to play solo, left-click the Start Game button; this option is only available to the hosting player.

To JOIN A GAME, click the name of the game you want to join and click JOIN GAME.

#### Playing Over The Internet Through GPGnet

GPGnet (http://gpgnet.gaspowered.com) is a free online multiplayer service that is automatically installed when you install *Space Siege*. GPGnet lets you play *Space Siege* multiplayer with players from around the world, save a friends list, and much more. To get started:

- 1. Left-click Multiplayer, then left-click GPGnet. This will close *Space Siege* and launch GPGnet.
- 2. Click Create a new account. Follow the instructions to set up your account.
- 3. Select *Space Siege* as your game of choice and log in.

#### Starting a GPGnet Multiplayer Game

 $2 \bullet \ \epsilon$ 

1: Select Character button

2: Ready Circle

Click the Host Custom Game button in the button bar at the bottom of the GPGnet window to get started. Enter a game name and password (should you choose to password-protect your game). You then enter your game's staging area, and your game will appear in the game list when players click the Join Custom Game button. In the staging area, you can configure the game's settings and chat with other players before you get started.

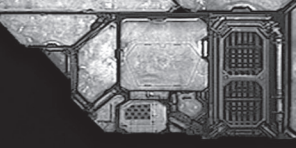

# Game Options

All players must select a player and confirm they are ready before the host can launch the game. To configure your character, click the Select Character button next to your name in the staging area and choose a character from the list. Click the Create New Character button and enter a character name to create a new hero.

To confirm you are ready, click the Ready Circle next to your name, which is red if you are not ready, and green if you are. When all players are ready, the host can press the Launch button to start the game.

#### **CHAT AND PRIVATE MESSAGES**

Besides handling matchmaking, GPGnet lets users chat with one another and even create their own private chat rooms. To join chat, simply click the Chat button. You can send IM-style private messages to any other player by rightclicking on their name and choosing Send Private Message. Private messages are opened in a separate window, allowing you and the recipient to chat privately.

#### Friends and Clans

GPGnet lets all players keep a friends list that helps you keep track of buddies and see when they are online. All players can also create their own clan and invite others to join their clan. Clans have several benefits, including their own persistent chat room open to clan members only.

From the Main Menu highlight the Options button to see the four option submenus: Controls, Game, Audio and Video Options. Left-click any of the submenus to customize the game to your PC. A more detailed description of each submenu appears below:

#### **CONTROLS**

This screen shows you all of the available controls and hotkeys in the game. You can select the HERO controls (hotkeys for Seth and HR-V), the CAMERA hotkeys, the MENU hotkeys and the MISC hotkeys tab.

#### Game Options

From this screen you can adjust the camera sensitivity, mouse sensitivity, and whether to use screen edge tracking or not (which will rotate the camera when you move the mouse cursor to the extreme left or right edges of the screen). You can also left-click the Restore Defaults button to reset the game options back to the original settings.

#### Audio Options

From this screen you can adjust the various volume settings for the different types of audio in game. You can also left-click the Restore Defaults button to reset the game options back to the original settings.

#### Video Options

From this screen you can adjust the various video settings of the game. This includes Screen Resolution, Fullscreen (setting this to OFF will run the game in a window), as well as the various detail settings for Texture, Shadow, Model and High Lighting Detail. If the game isn't running very well on your machine try lowering some of the detail settings to improve performance. Once you've changed the settings to your liking left-click the Apply Changes button, a dialog box will appear asking if you want to keep the new video settings. You can also left-click the Restore Defaults button to reset the game options back to the original settings.

# **CHARACTERS**

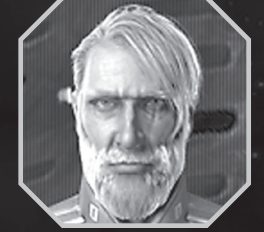

### Dr. Edward DeSoto - Cybernetic surgeon, Johns Hopkins Medical Center (Ph.D.). The opinionated doctor will install

Seth's cybernetic upgrades as they are

unlocked in the game.

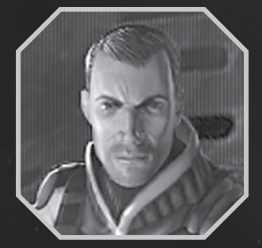

Seth Walker – the reluctant hero, a member of the Allied Security Force with a passion for robotics.

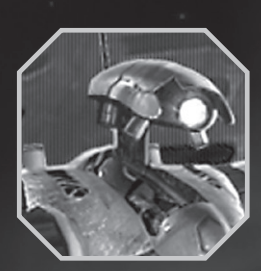

HR-V – (pronounced Harvey) abbreviation stands for Hodgins Robotic Unit Model Five aka HR-V. Seth comes across this unit on the ship and is able to upgrade it to serve as his combat assistant.

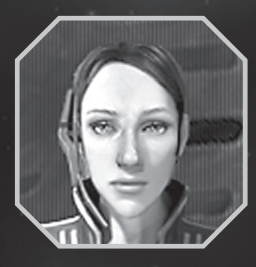

Gina Reynolds - Communications Officer, ISCS Armstrong. Gina helps Seth navigate through the ship.

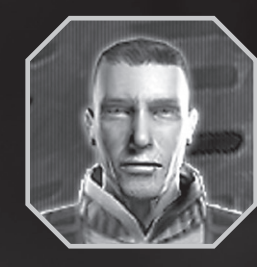

Jake Henderson - Sergeant, Allied Defense Force (former squad mate of Seth's).

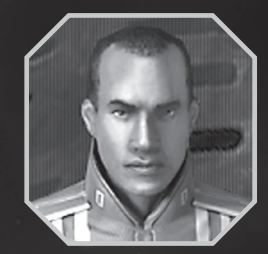

Frank Murphy - Mechanic, ISCS Armstrong. Frank is an expert on the inner workings of the Armstrong and will provide invaluable advice on navigating the ship and other insider tips.

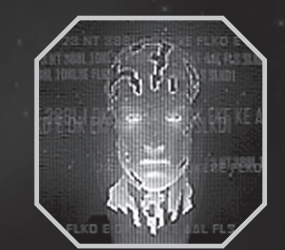

PILOT – the Navigational AI for the ISCS Armstrong. The main AI that Seth and the crew interact with on the ship.

#### AN IMPORTANT NOTE REGARDING GRAPHICS AND HAVING THE BEST POSSIBLE EXPERIENCE

*Space Siege* uses some of the most advanced rendering techniques available today for special effects and to achieve real-time performance for a great game playing experience.

The game was largely developed and tested on NVIDIA GeForce 6 Series, 7 Series and 8 Series graphics cards. And the intended experience can be more fully realized on NVIDIA GeForce 8 Series graphics hardware. On a GeForce 8600 or better you will be able to turn on all of the special effects features at higher resolutions in the game.

#### LIMITED WARRANTY:

SEGA of America, Inc. warrants to the original consumer purchaser that the game disc or cartridge shall be free from defects in material and workmanship for a period of 90-days from the original date of purchase. If a defect covered by this limited warranty occurs during this 90-day warranty period, the defective game disc or cartridge will be replaced free of charge. This limited warranty does not apply if the defects have been caused by negligence, accident, unreasonable use, modification, tampering, or any other causes not related to defective materials or manufacturing workmanship. This limited warranty does not apply to used software or to software acquired through private transactions between individuals or purchased from online auction sites. Please retain the original, or a photocopy, of your dated sales receipt to establish the date of purchase for in-warranty replacement. For replacement, return the product, with its original packaging and receipt, to the retailer from which the software was originally purchased. In the event that you cannot obtain a replacement from the retailer, please contact SEGA to obtain support.

#### **Obtaining technical support/service**

To receive additional support, including troubleshooting assistance, please contact SEGA at:

- Website: www.sega.com/support
- Telephone: 1-800-USA-SEGA

#### LIMITATIONS ON WARRANTY

ANY APPLICABLE IMPLIED WARRANTIES, INCLUDING WARRANTIES OF MERCHANTABILITY AND FITNESS FOR A PARTICULAR PURPOSE, ARE HEREBY LIMITED TO 90 DAYS FROM THE DATE OF PURCHASE AND ARE SUBJECT TO THE CONDITIONS SET FORTH HEREIN. IN NO EVENT SHALL SEGA OF AMERICA, INC., BE LIABLE FOR CONSEQUENTIAL OR INCIDENTAL DAMAGES RESULTING FROM THE BREACH OF ANY EXPRESS OR IMPLIED WARRANTIES. THE PROVISIONS OF THIS LIMITED WARRANTY ARE VALID IN THE UNITED STATES AND CANADA ONLY. SOME STATES DO NOT ALLOW LIMITATIONS ON HOW LONG AN IMPLIED WARRANTY LASTS, OR EXCLUSION OF CONSEQUENTIAL OR INCIDENTAL DAMAGES, SO THE ABOVE LIMITATION OR EXCLUSION MAY NOT APPLY TO YOU. THIS WARRANTY PROVIDES YOU WITH SPECIFIC LEGAL RIGHTS. YOU MAY HAVE OTHER RIGHTS THAT VARY FROM STATE TO STATE.

#### To register this product, please go to www.sega.com

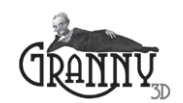

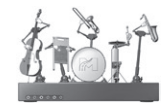

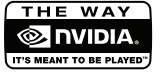

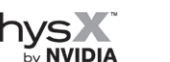

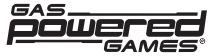

SEGA of America, Inc. 350 Rhode Island Street, Suite 400 San Francisco, CA 94103

©2008 Gas Powered Games Corp. Gas Powered Games and Space Siege are the exclusive trademarks of Gas Powered Games Corp. SEGA is registered in the U.S. Patent and Trademark office. SEGA and the SEGA logo are either registered trademarks or trademarks of SEGA Corporation. Development tools and related technology provided under license from CRI Middleware, Inc. © 2007, 2008 CRI Middleware, Inc. All rights reserved. Uses Miles Sound System. Copyright © 1991-2008 by RAD Game Tools, Inc. Uses Granny Animation. Copyright (C)1999-2008 by RAD Game Tools, Inc. Windows and the Windows Vista start button logo are registered trademarks or trademarks of Microsoft Corporation in the United States and/ or other countries and "Games for Windows" and the Windows Vista start button logo are used under license from Microsoft. NVIDIA, the NVIDIA logo, and The Way It's Meant To Be Played are trademarks and/or registered trademarks of NVIDIA Corporation. All rights reserved.